# 第3章 もっと素材を集めよう(1) 雑誌論文

#### ■ 本章の目的

前章では、OPAC を使った図書の検索方法を中心学習しました。しかし、大学で提供し ている資料(情報源)は「図書」だけではありません。さまざまな種類の情報源があり、 それぞれの探し方があります。これらを使いこなし、レポートを説得力のあるものにしま しょう。今回は、もう一つの重要な資料(情報源)「論文」を紹介します。

## 1. レポートに必要な情報

#### 1.1 レポート作成の手順

これまでにも学んできたように、レポート作成にあたっては、その過程全般にわたって 何度も情報収集、資料収集をする必要があります。現在の事実や、これまでの研究で明ら かにされてきたことなどを下敷きに自分の考えを述べるのがレポートであり、学術的な情 報がなければただの感想文になってしまいますので、その元となる情報収集は重要です。 収集の対象とする資料も、テーマや段階によって様々です。

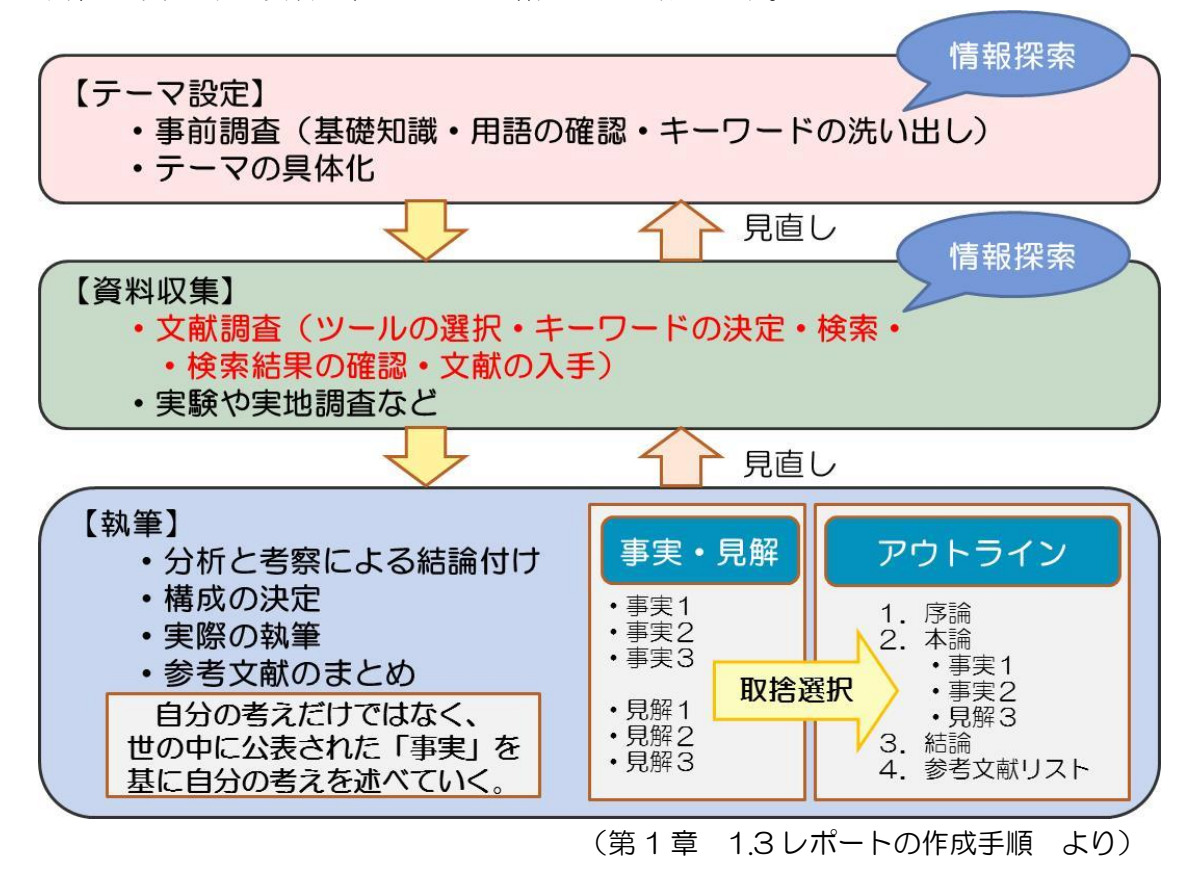

#### 1.2 さまざまな情報源

レポートに使える情報源として、前章では図書について紹介しましたが、図書以外にも、 以下の図のように課題やレポートに使うべき情報源があります。資料ごとに内容や形態に よる特性があり、探し方が異なりますので、必要とする情報源を使い分けましょう。

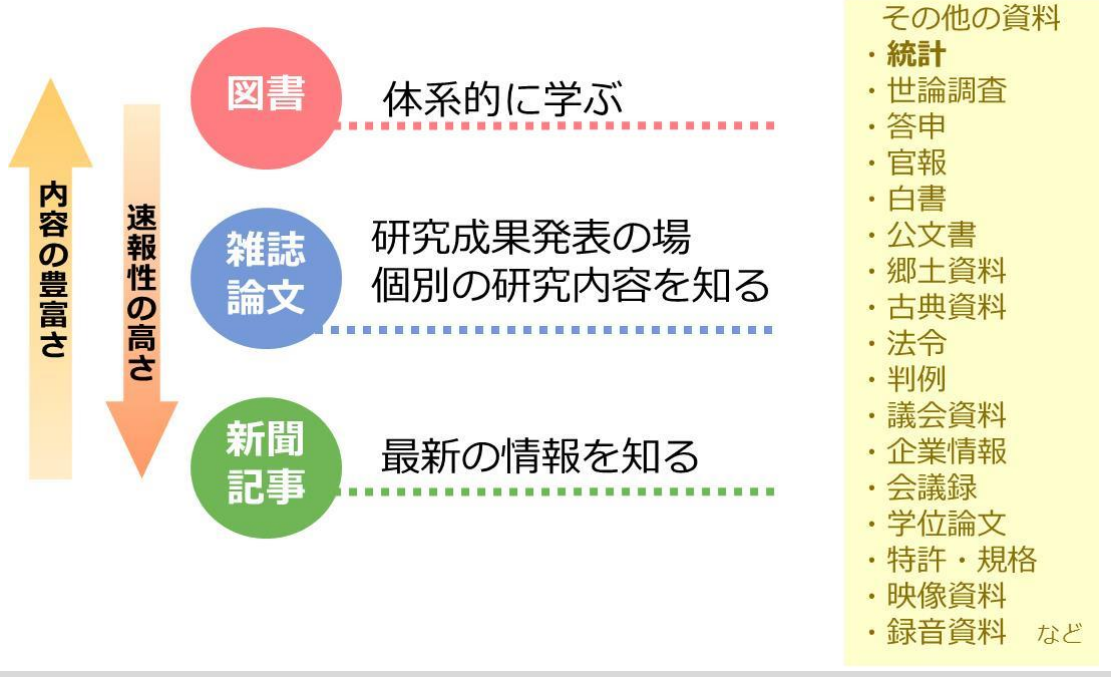

## 2.雑誌論文とは

## 2.1 研究と論文

研究の成果は、論文として雑誌に掲載される形で発表されることが一般的です。同じ成 果を得ていたとしても、先に発表された論文の方が研究としての優先権を持つため、週刊、 月刊など短い周期で刊行され、速報性が高いという特性を持ちます。

### 2.2 2 種類の雑誌

大学で扱う雑誌は、大きく 2 つの種類に分けることができます。

#### (1) 学術雑誌(Journal)

研究者の研究発表の場として機能するもので、多くの場合、掲載に際して査読と呼ばれ る審査を受けます。どのような学術雑誌にどれだけ論文が掲載されたかは、研究者の実績 として評価されます。

学術雑誌は、商業出版社や学協会が研究分野ごとに発行するものが主流ですが、そのほ かに大学や研究機関が発行する研究紀要・研究報告類などがあります。

大学でいう雑誌とは主としてこの「学術雑誌」を指します。

例)「Science」、「日本内科学会雑誌」、「東北大学医学部保健学科紀要」など

#### (2) 一般雑誌(Magazine)

学術雑誌以外の、実用性・娯楽性が強い雑誌で、大学図書館の収集・保存の対象になら ない場合もあります。しかし研究分野によっては重要な情報源となるため、これらを対象 とした索引も作成されています。

公共図書館では一般雑誌を数多く所蔵しており、国立国会図書館でも納本されたものす べてを保存しています。

例)「an・an」、「週刊文春」、「NHK きょうの料理」、「本の雑誌」など

### 2.3 論文の種類と中身

学術雑誌に掲載される論文は、その内容·形式により、次のような種類に分けることが できます。それぞれの雑誌の投稿規定で、その内容·形式について定義がなされている場 合もあります。

一般論文: Original paper あるいは Full paper とも呼ばれ、研究成果について詳細に 記されたものです。次のように、ある程度形式が決まっています。

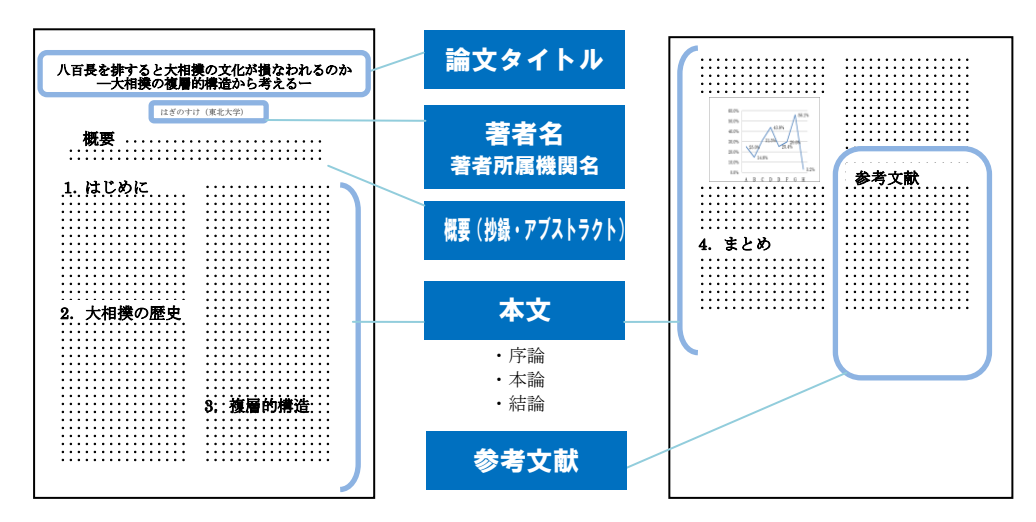

- レビュー : 総説ともいいます。ある分野の特定のテーマについて幅広く、概説、あ るいは研究動向·展望などがまとめられています。
- 速報 : Letter あるいは Communication ともいい、最新の研究内容が簡略な形 式の論文にまとめられたものです。同じ内容について、あらためて一般論 文が書かれることもあります。
- ノート : 研究過程で判明した、新しい事実などについての短い論文です。

通常の学術雑誌は、これらの論文を取り混ぜて編集していますが、レビューのみの雑誌 や、速報のみの雑誌も刊行されています。

## 2.4 論文活用のメリット

雑誌論文は図書より早い情報が掲載されるので、最新の研究の情報を知るのに有用です。 正しく引用することで、レポートの客観性・信頼性をアップさせられます。また、どのよ うな先行研究が行われているか、関連する文献の存在なども参考文献リストや引用を読む ことで知ることができます。レポートを作成する際に構成·章立て·引用の方法のお手本 とすることもできます。

### 3. 論文を探す手順

## 3.1 「論文情報の検索」と「所在の検索」

論文探しには 2 つのステップがあります。

最初に、世の中にどのような論文があるのか、どの雑誌のどの巻、どの号に掲載されて いるのかを探す検索(論文情報の検索)を行い、次に、具体的な特定の論文を入手するた めに、どこにあるかを探す検索(所在の検索)が必要になります。

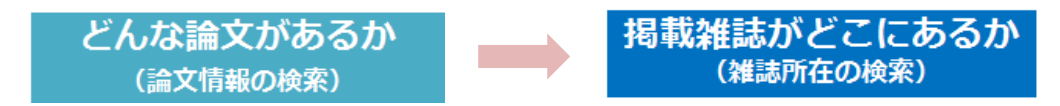

#### 3.2 論文検索の流れ

論文の検索から入手までの流れは以下のようになります。

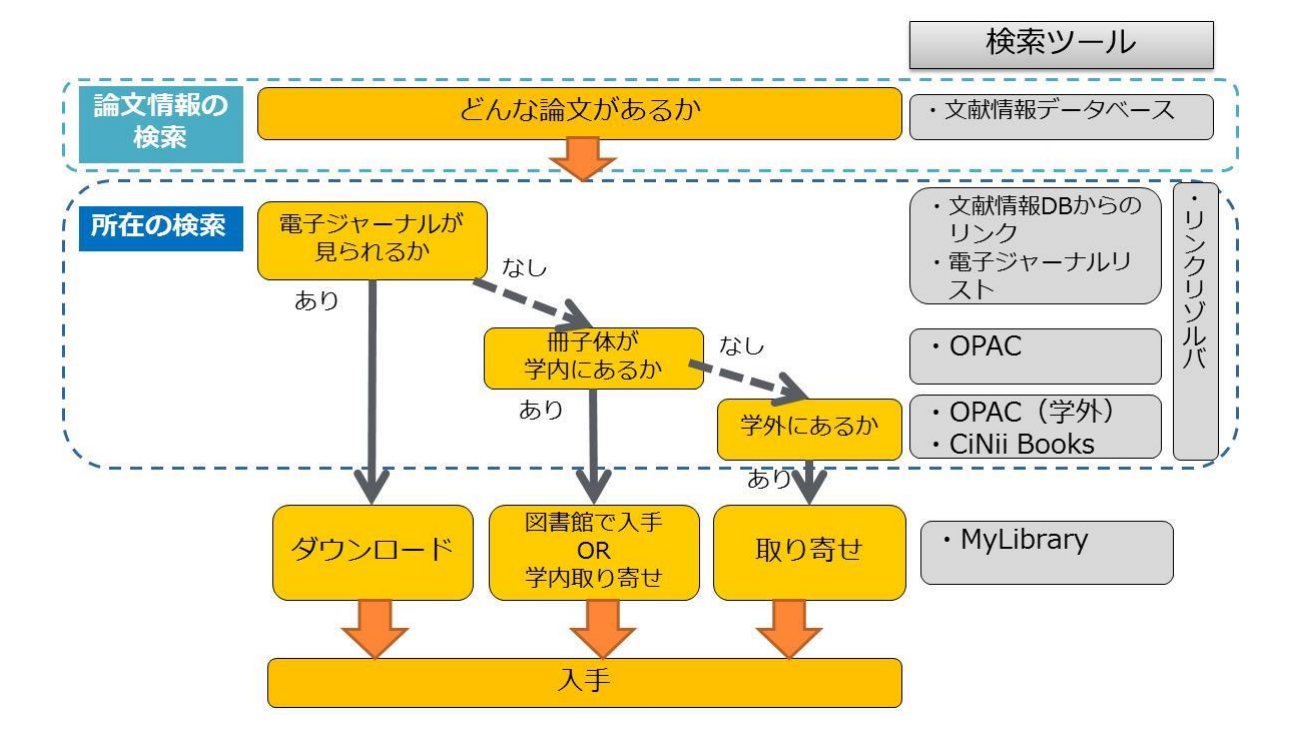

#### 論文情報の検索

「どんな論文があるのか」「どのような雑誌の何巻(何号)に掲載されているのか」など、 論文の情報を調べたい場合は、CiNii Articles (日本の論文を収録)や Web of Science (英 語の論文を収録)などの文献情報データベースや、参考文献リスト、索引誌、抄録誌など を使って調べます。

論文情報を探すツールは、かつては印刷された形態のものしかありませんでしたが、現 在はデータベースが主流となり、ウェブで利用できるようになっています。著者名、論文 タイトルだけでなく、アブストラクト(抄録)中の単語や著者の所属機関名などから検索可能 なものもあり、論文を探すための機能が豊富です。

データベース検索から得られるのは、著者名、論文タイトル、雑誌名、巻号、ページな どの基本的な文献情報です。論文本文は、それらの文献情報から、OPAC などを使って冊 子体の雑誌を探すか、あるいは電子ジャーナルを利用して入手することになります。ツー ルによってはアブストラクトに加えて、電子ジャーナルへのリンクがあり、その場で本文 を見られる場合があります。

#### 所在の検索

論文の掲載されている雑誌名や巻号はわかっていて、所在を調べたい場合には、電子ジ ャーナルリスト(後述)や OPAC を使って調べます。

現在では、二次情報データベースのページから、OPAC や電子ジャーナルの該当するペ ージ(その論文の本文や、掲載雑誌のページ)へ、リンクが設定されており、再度検索す る必要がないこともあります。リンクは、データベース側で設定されていることもありま すが、リンクリゾルバ(後述)など、東北大学の学内向けに図書館が設定しているものも あります。

## 3.3 OPAC(蔵書検索)でできること、できないこと

東北大学附属図書館の OPAC で雑誌論文を探す際には注意が必要です。

## できること → 所在の検索

東北大および他の図書館で所蔵している雑誌(掲載誌)を 探すことができます。探す際には雑誌名で検索します。

### できないこと → 論文情報の検索

OPAC には、雑誌の中身情報、つまり掲載論文についての 情報が登録されていないので、論文そのものを探すことがで きません。これから紹介するデータベースを使って検索しま す。

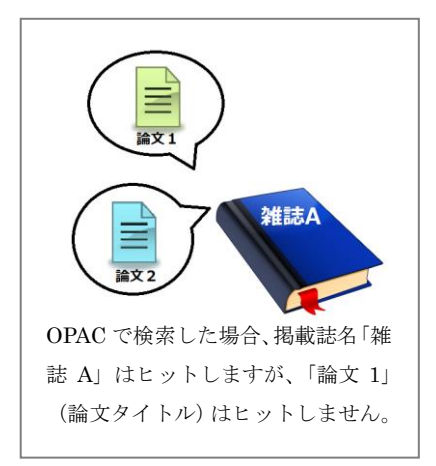

## 4. 文献情報データベースを使ってみよう

雑誌論文を探すとき、最初は収録範囲の広いデータベースから始めるとよいでしょう。 広い分野で漏れの少ない文献収集ができます。ここでは代表的なデータベースを紹介しま す。

※分野によってデータベースや探し方にも特徴があります。(詳しくは『情報探索の基礎 知識 人文社会編』『情報探索の基礎知識 自然科学編』参照)

# 例:CiNii Articles(サイニィ アーティクルズ)の特徴と使い方

日本国内で発行された雑誌掲載論文について、ある程度網羅的に調べることができます。 一部の論文は本文そのものが利用可能です。

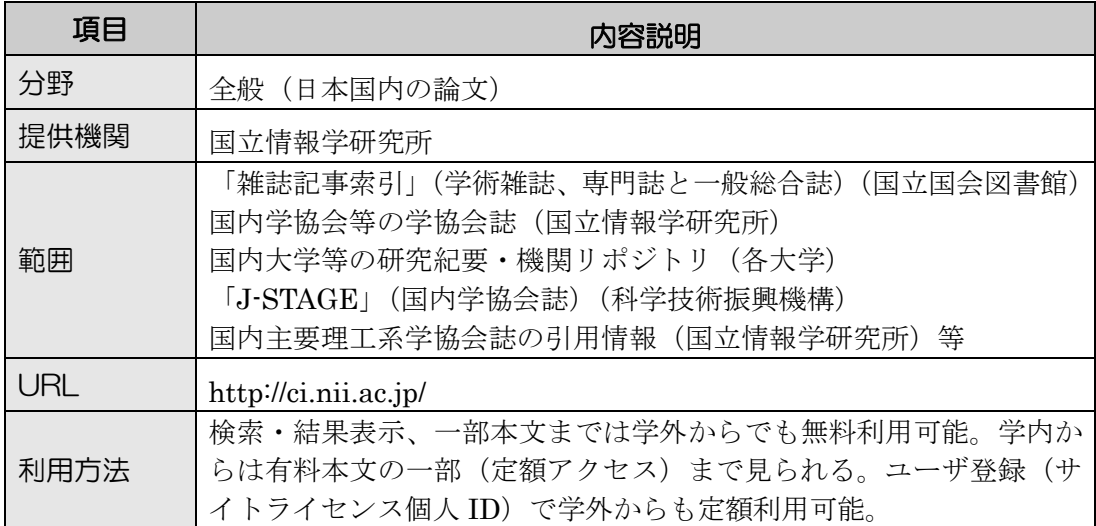

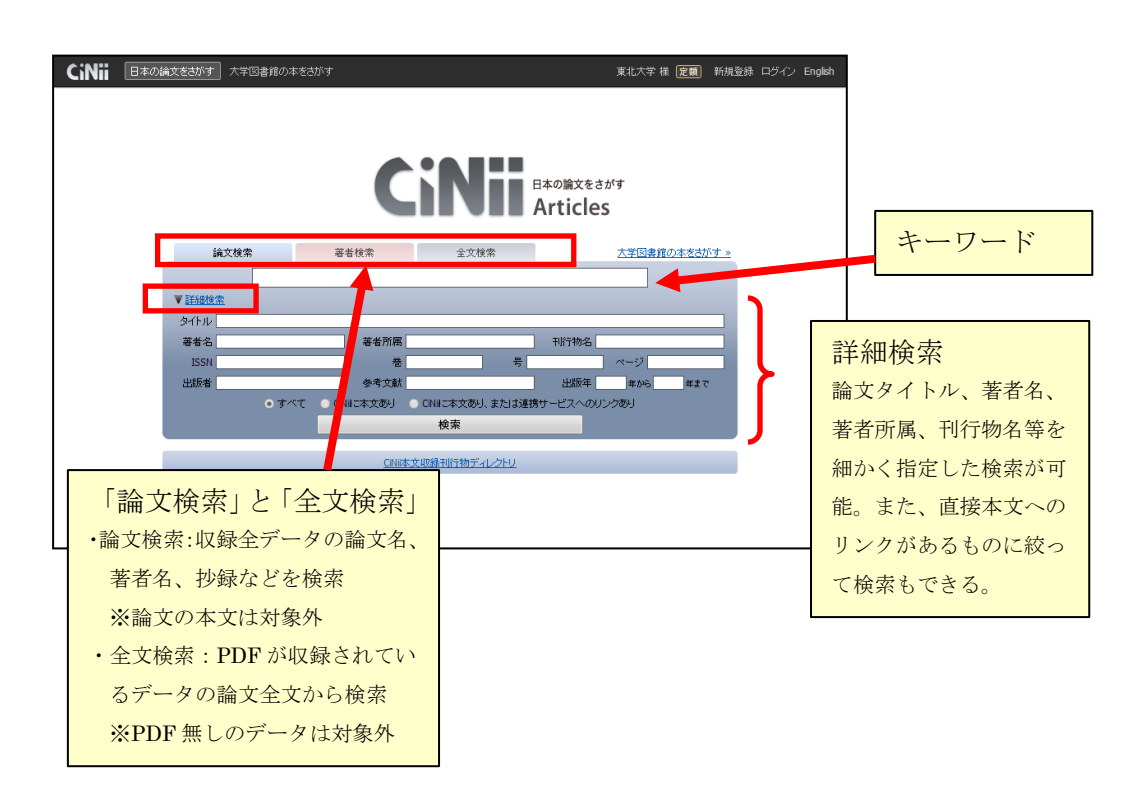

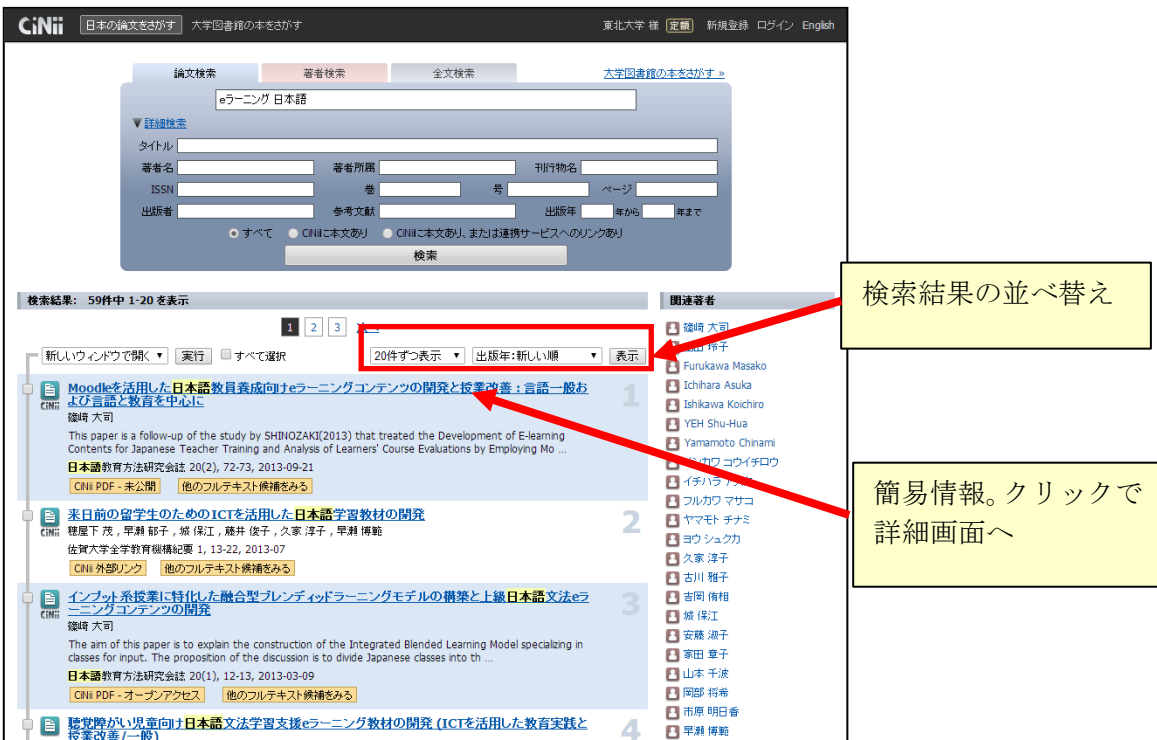

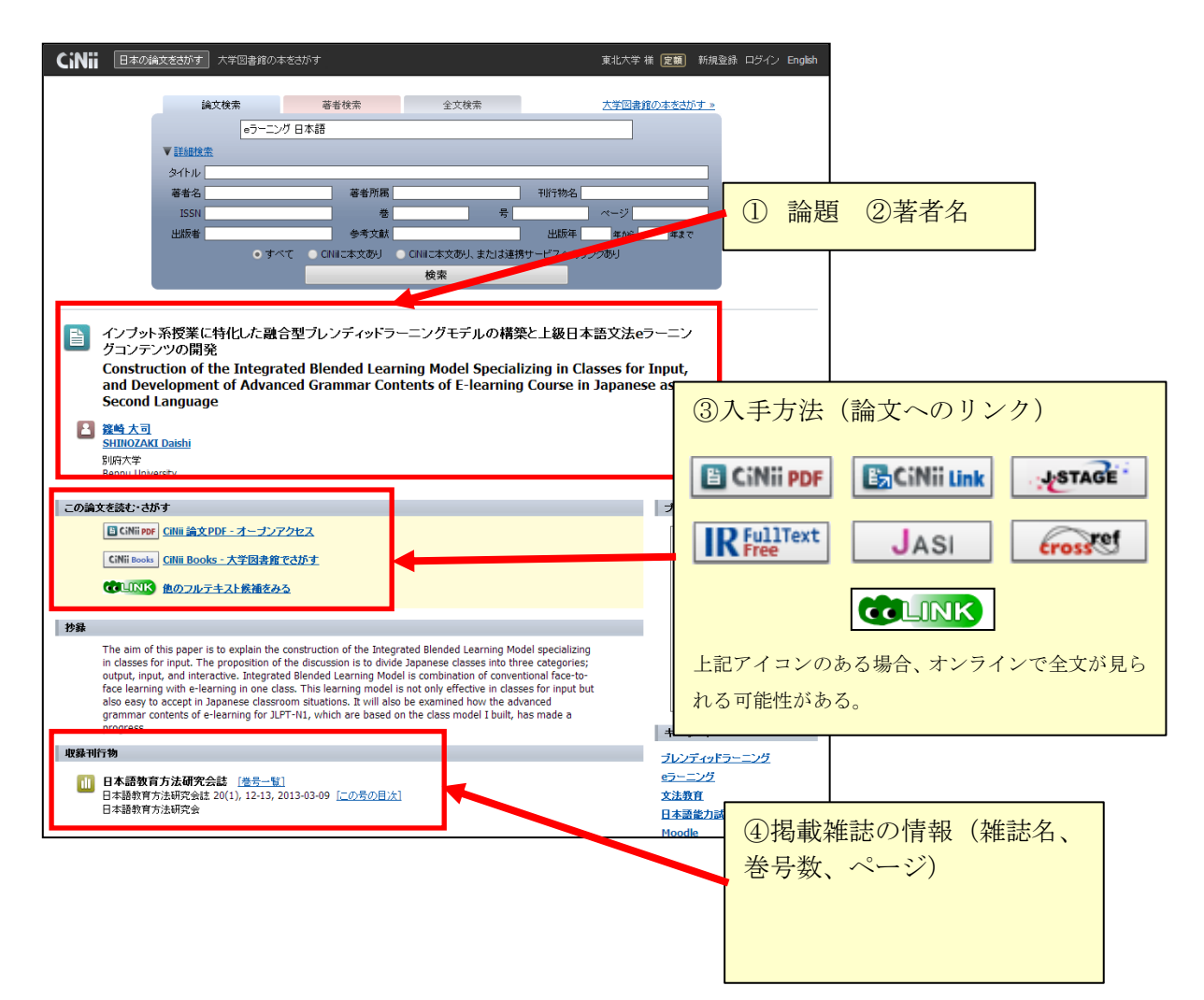

## 5.論文を読むには

## 5.1 まず「電子ジャーナル」で読んでみよう

「雑誌」といえば、冊子体を思い浮かべる人も多いと思いますが、現在では、「電子ジャ ーナル」と呼ばれるインターネット上で読める雑誌も数多くあります。電子ジャーナルな ら、研究室のパソコンからでも読むことができ、とても便利です。掲載雑誌名や巻号、ペ ージなどの論文情報が得られたら、まず電子ジャーナルで論文が読めるかどうかを調べて みましょう。

#### 電子ジャーナルとは

j

İ

◇ウェブ上で提供される雑誌のこと。 ◇オンラインジャーナルや E-ジャーナル、EJ とも呼ばれ、PDF や HTML の形式 で提供されている。

電子ジャーナルの特徴

- ◇ 図書館や研究室など、学内ネットワークに接続されたパソコンから利用できる。
- ◇ データベースからのリンクで容易に利用できる
- ◇ 無料で一般公開されているものもある
- ※ 利用できる年代は契約ごとに異なる
- ※ 古い雑誌や日本語の雑誌は電子ジャーナルになっていないものも多い

では、どうすれば電子ジャーナルが読めるのでしょうか。

入り口としては、文献情報データベースについている本文へのリンクからアクセスする、 OPAC からアクセスする、電子ジャーナルリストからアクセスするなどの方法があります。 『CiNii Articles』など、本文へのリンクがついているデータベースであれば、その場で論 文本文を読むことができます。

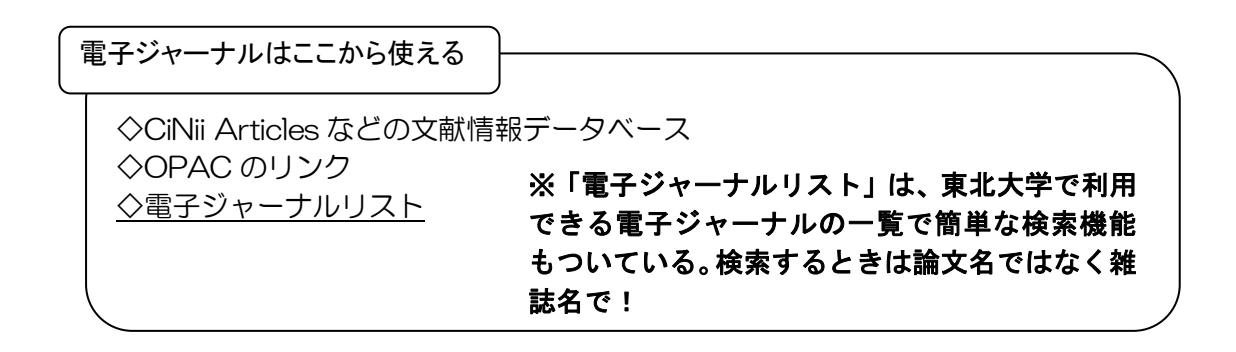

■文献情報データベースからのリンク

○CiNii Articles から電子ジャーナルへのリンクの例

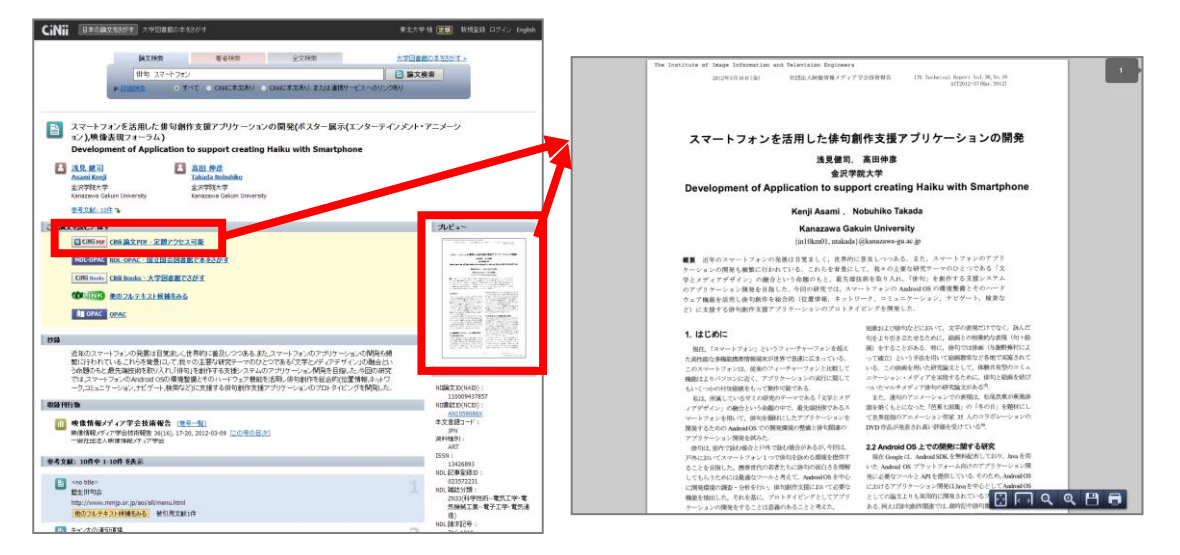

※CiNii Articles は文献情報データベースと電子ジャーナルの両方の機能を持つサービ スです。「CiNii 論文 PDF」というボタンでは、リンク先の本文も CiNii が提供してい ますが、外部の電子ジャーナルサイトへのリンクもあります。

なお、電子ジャーナルは一部に無料のものもありますが、多くは有料です。しかし、大 学がその雑誌を契約している場合、教員・学生を問わず利用者個人に料金請求が行われる ことなく、大学のネットワーク内からであれば手続きなしで利用することができます。

○CiNii Articles からリンクリゾルバ経由で電子ジャーナルにリンクされている例

本文へのリンクが見つからない時は、「リンクリゾルバ」をクリックしてみましょう。 リンクリゾルバ (Link Resolver)は、全世界の電子ジャーナルの情報と、東北大学が何 を契約しているかという情報を元に、適切な本文へのリンクを表示します。

**COLINIX** このアイコンがリンクリゾルバです。図書館キャラクターのはぎのすけが 目印です。CiNii の検索結果一覧など一部の画面では「他のフルテキスト候補をみる」とい う文字列からリンクされています。

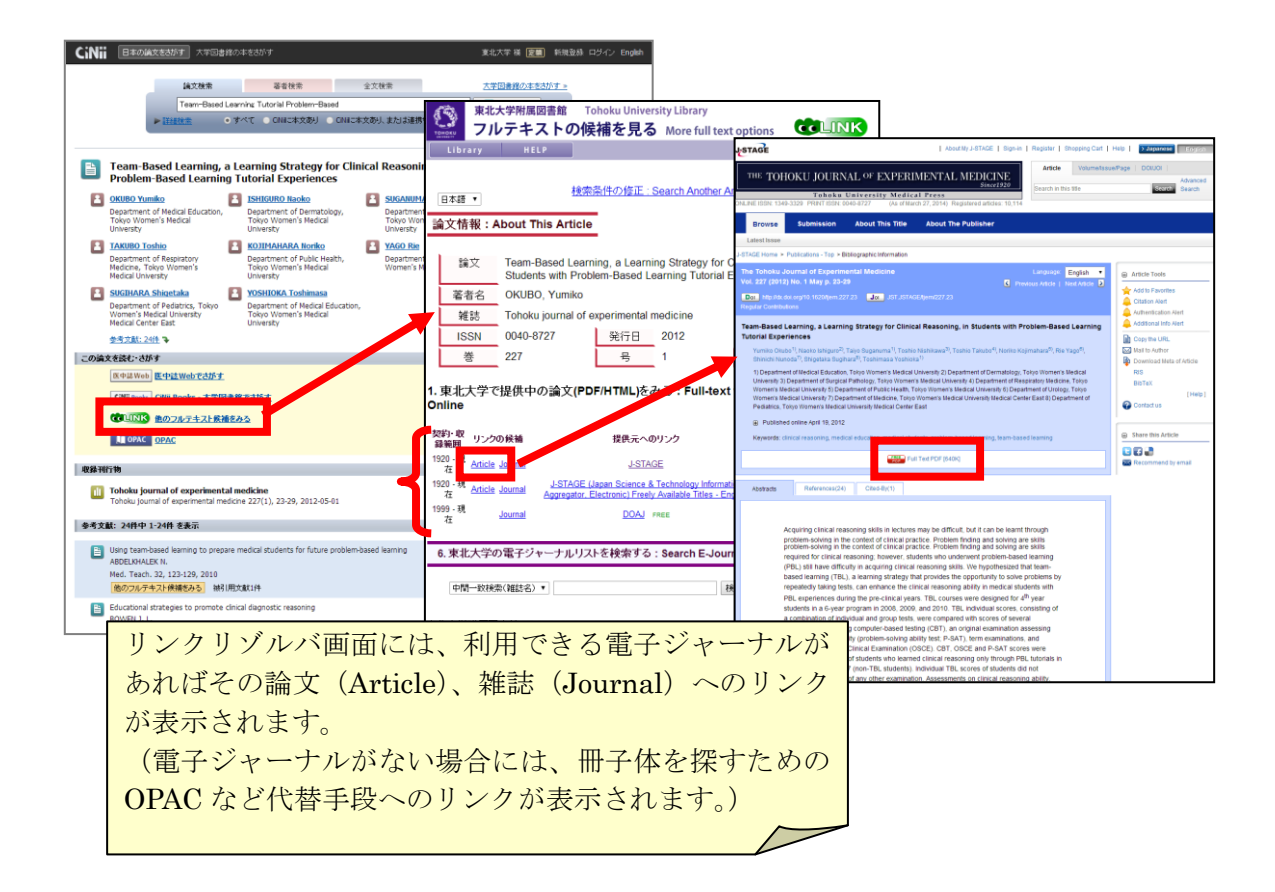

東北大学で利用できる雑誌をまとめて一覧できる、「電子ジャーナルリスト」もあります。 電子ジャーナルリストには、東北大学で契約しているものの他に無料で公開されているも のも含まれていて、簡単な検索機能もついています。探した論文が電子ジャーナルで読め るかどうか確かめるときは、まず電子ジャーナルリストを使うと便利でしょう。 探すときは、論文名ではなく雑誌名で検索することがポイントです。

■電子ジャーナルリストからのアクセス

附属図書館ホームページから「電子ジャーナルリスト」の項目をクリックします。

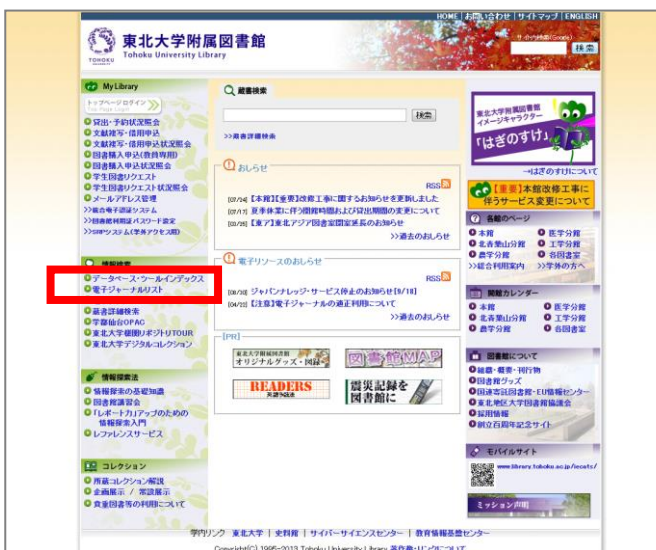

検索窓に雑誌名を入れ検索します。

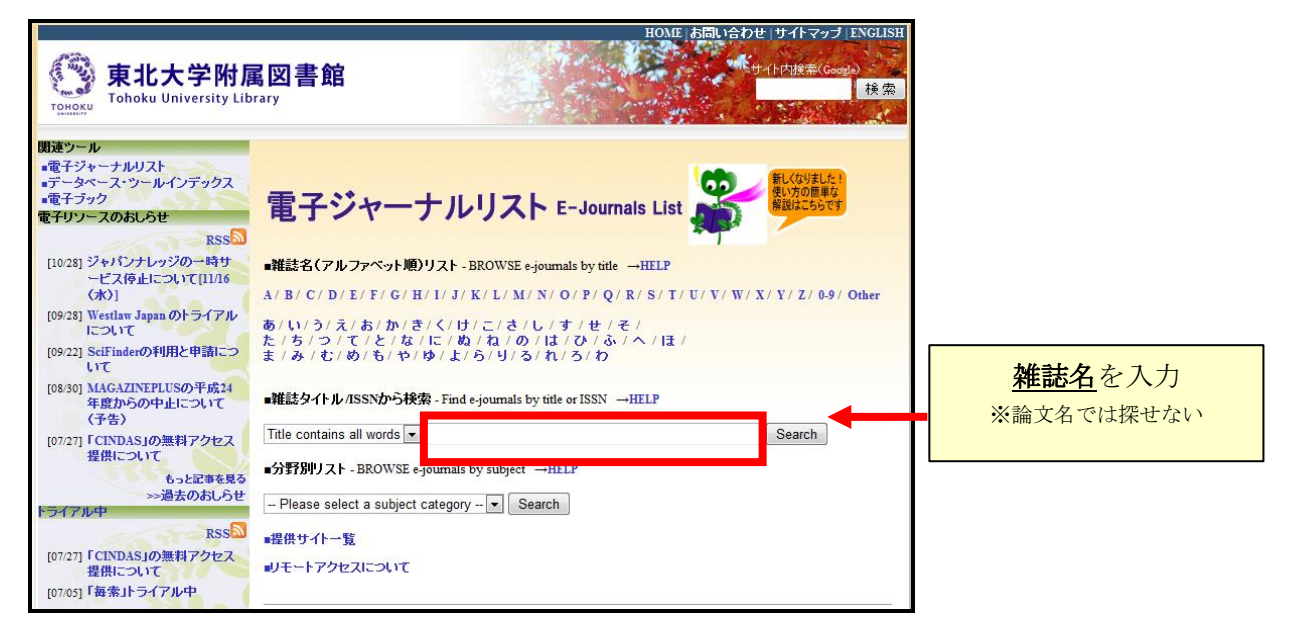

■OPAC からのアクセス

OPAC で雑誌を検索すると検索結果に電子ジャーナルへのリンクが表示されることがあ ります。ただし、リンクが表示されるのは、東北大学が有料で契約しているものが中心で あり、無料のものや東北大学が契約していないものは OPAC では表示されません。

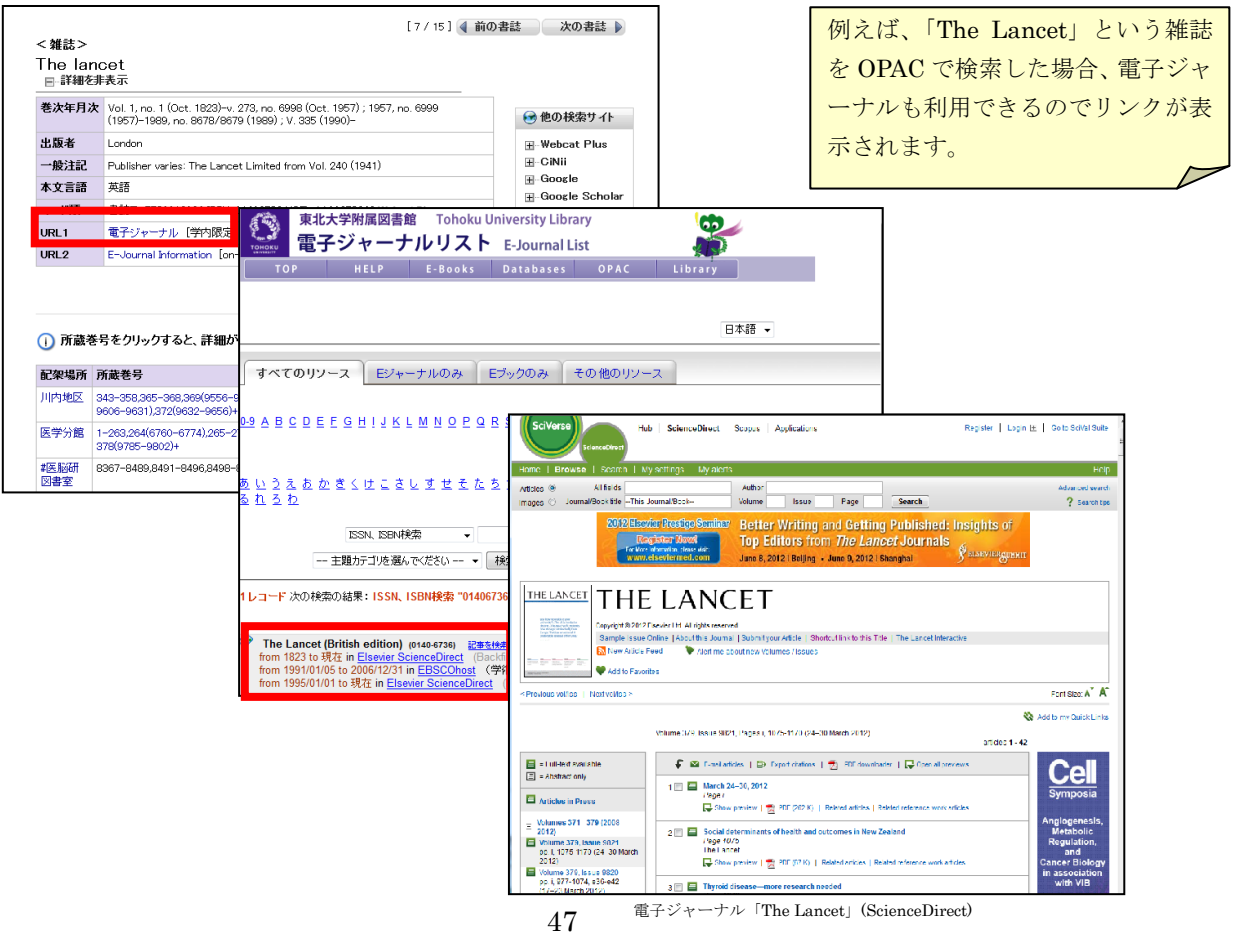

無料の電子ジャーナルの 1 つとして、「機関リポジトリ」という、各大学等の研究機関が 研究・教育成果を保存・公開しているシステムがあります。東北大学でも機関リポジトリ 「TOUR」を公開しており、東北大学に所属している教員などが書いた論文で、著者の了解 を得られたものについては本文を公開しています。

◇大量ダウンロードはしない -手動、ソフト使用にかかわらず。特に短時間で特定の号まるごとは禁止 -表示だけでも「ダウンロード」と認識する ◇著作権を侵害しない -保存は個人で利用する場合のみ可能。データの改編、第三者への再配布は禁止。 大量ダウンロード=不正利用とみなされ、東北大学全体の利用が停止される場 合があります。 電子ジャーナルを使う時の注意点

## 5.2 電子ジャーナルがないときは?---冊子体を探そう!

自分が読みたい論文が電子ジャーナルで読めなかったら、次は論文が掲載されている雑 誌が図書館にあるか調べます。

文献データベースに「リンクリゾルバ」のリンクがあれば、リンクリゾルバを通じて、 雑誌名や巻号を再度入力することなく雑誌を探すことができます。

「東北大学の蔵書を探す」の下の「By Journal Title」をクリックすると、雑誌名で OPAC を検索します。

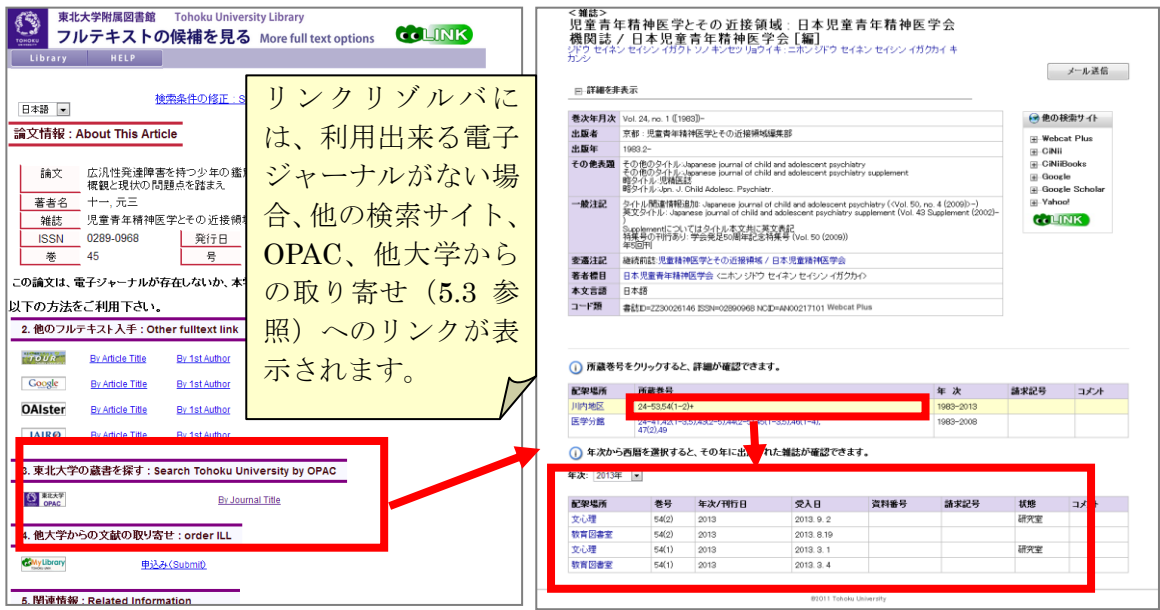

自分がよく行く図書館(室)にあれば、図書館に出かけて論文を読んだりコピーしたり できます。他のキャンパスになら目当ての雑誌があるのに・・・という場合は、他のキャンパ スの図書館(室)へ行くか、近くの図書館(室)から論文のコピーを取り寄せることもで きます。(5.3 参照)

リンクリゾルバでうまくいかない場合や、すでに巻号などがわかっている場合は、OPAC で雑誌名を入力して検索してみましょう。ポイントは論文のタイトルではなく、雑誌名で 検索する点です。

## OPAC で雑誌を検索するときのポイント

# ◇読みたい論文が掲載されている雑誌名で検索する ◇掲載されている巻号や年は入力しない →まず雑誌名だけで検索し、それから読みたい巻号や年代が所蔵されているか 確認する ◇論文のタイトルや著者からは検索できないことに注意

## 5.3 図書館に冊子体もないときは?---論文のコピーを取り寄せよう!

電子ジャーナルも利用できなかったし、OPAC で検索したら図書館に冊子体もなかっ た・・そんな時は、他大学の図書館から論文のコピーを取り寄せることができます。取り 寄せるときには図書館の Web サービス「MyLibrary」か、図書館のカウンターで申込みま す。

これも OPAC の検索と同じく、文献情報データベースにリンクリゾルバへのリンクがあ れば、そこを通じて、雑誌名や巻号などを自分で入力せずとも「MyLibrary」から取り寄 せを申し込むことが出来ます。

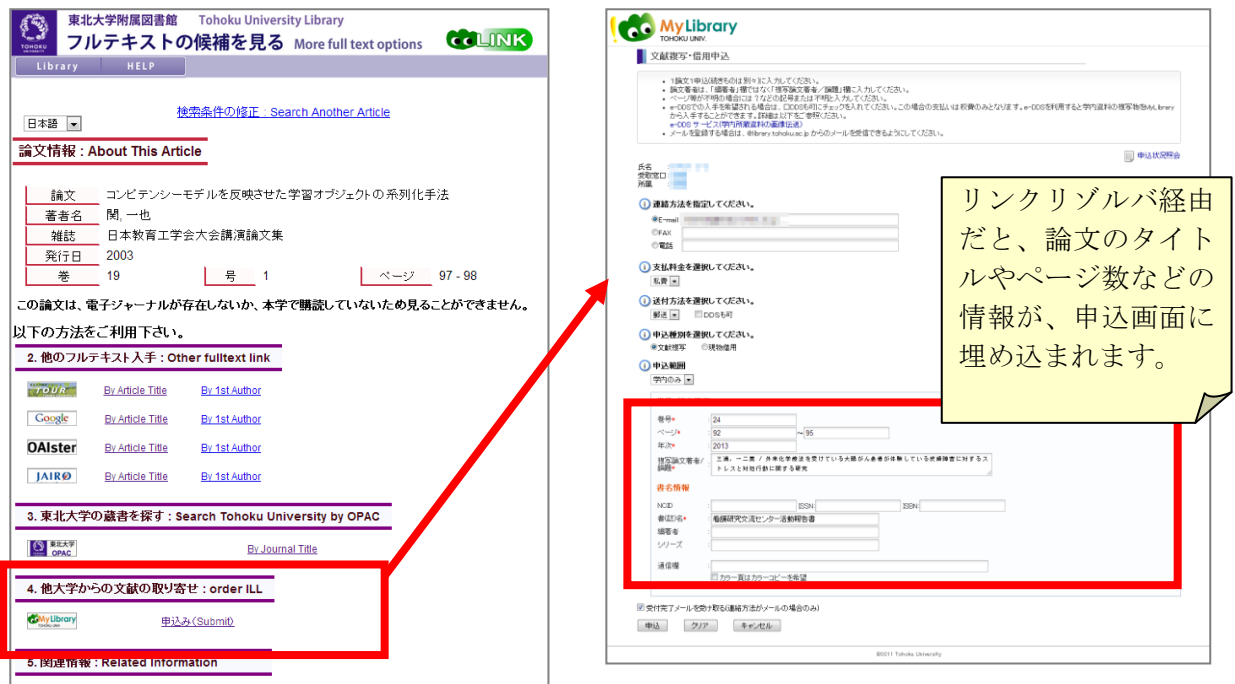

「他大学からの文献の取り寄せ」の「申込み (Submit)」をクリックすると、東北大 ID によるログイン、利用条件の確認画面の後、論文情報(雑誌名、巻号、ページ数、論文タ イトルなど)が入ったフォームに移動できます。

手元に論文の情報(雑誌名や巻号、ページ数、論文タイトル等)があり、リンクリゾル バ以外から申し込みたい場合は、東北大学附属図書館のウェブサイトや、OPAC にある MyLibrary へのリンクからログインして直接申し込むことも出来ます。

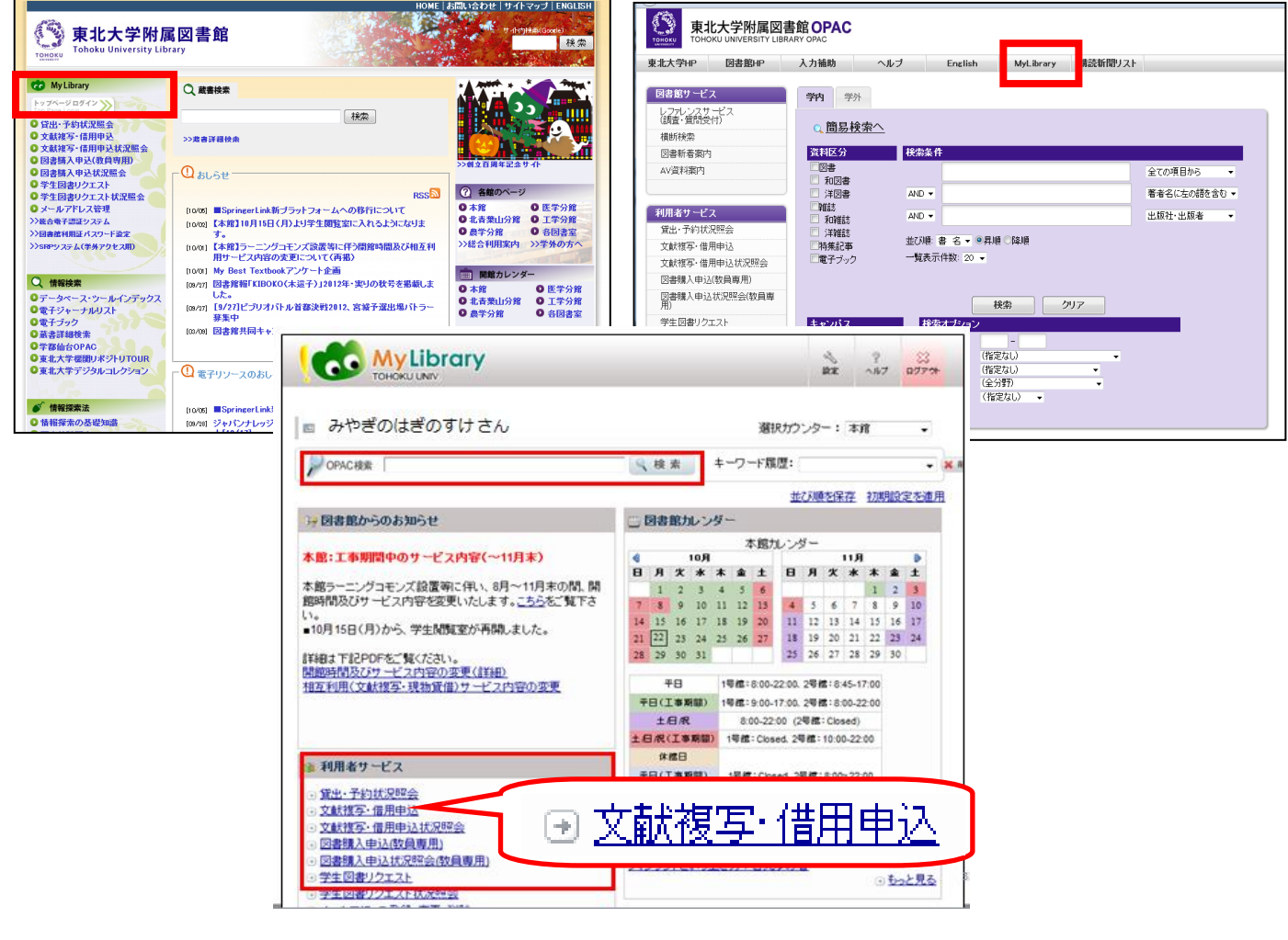

◇申込みは「MyLibrary」またはカウンターで ◇他キャンパスの図書館(室)や他大学の図書館から取り寄せ可能 ◇料金:1 枚 35~60 円程度のコピー料金+郵送料 (学内の他キャンパスからだと 1 枚 20 円、送料は無料) ◇日数:4~10 日 ◇雑誌だけでなく、図書の一部分のコピーも取り寄せ可能 ※図書も雑誌も、一冊まるごとのコピー取り寄せは基本的に不可 論文コピーの取り寄せ(文献複写申込)

## ★コピーをとるとき/取り寄せるときのルール

本や雑誌には「著作権」があります。これは本や論文を書いた著者の権利で、皆さんが 他人の著作物である資料を図書館のコピー機でコピーするときや、他大学の図書館からコ ピーを取り寄せるときには、著作権法で許される範囲内で行わなくてはなりません。

# ◇調査研究目的に限り、1人1部まで ◇コピーできるのは資料の一部分(半分を超えない程度) ただし、雑誌については発行後相当期間(次の号が発行されるまで、または 3 ヶ 月程度)が経過すれば一論文全体がコピー可能となるが、最新号はコピーでき ない ※図書館でコピーするときは、必ず備え付けの申込書に記入するようにしてくだ さい。 ※文献複写依頼をするときも、上記の条件を満たしていないと取り寄せできない ので注意! 図書館で資料をコピーするときの注意

#### 6.論文を選ぶ

### 6.1 検索語の選び方

自分の決めたテーマで論文を検索してみて、検索結果はどうでしょうか。入力したキー ワード(検索語)によってはヒットするものが少ないかもしれません。また、文献情報デ ータベースではたくさんの論文が収録されているため、キーワードによっては膨大な量の 論文がヒットすることもあります。

少なすぎたり多すぎたりする場合は、前回学んだように、検索語を変えて範囲を狭める、 または広げるなどして再検索することが必要です。

#### 6.2 参考文献リストを使った検索

論文の形式の部分(2.3)で触れたように、論文には多くの場合参考文献リストがついて います。参考文献リストをみると、この論文がどのような論文やその他の資料を参考にし て書かれたかを知ることができます。同じテーマの更に以前の論文のリストにもなります ので、参考文献の関係をたどっていくことも、参考文献の探し方として有効です。また、 複数の論文で参照されている論文などがあれば、そのテーマにおいて重要な論文だと言え るでしょう。

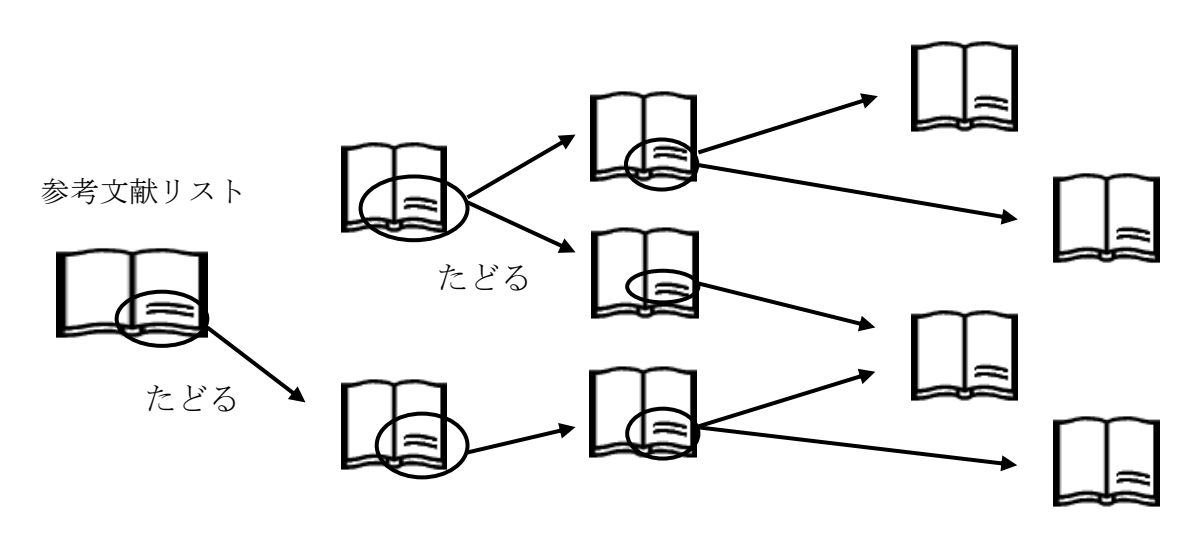

論文本文の参考文献リストを見て検索するほか、『Web of Science』や『CiNii Articles』 (一部の論文のみ)では、引用関係をデータベース上でもリンクさせているので、画面上 でたどって探すことができます。

逆に、自分が現在書いているレポート、論文にも、参考文献リストを付ける必要があり ます。論文のタイトル、雑誌名、巻号、ページ数、出版年などは、参考したすべての論文 や資料についてメモしておいてください。

#### 6.3 論文の選び方

文献情報データベースなどでヒットした論文をすべて読むことは難しいかもしれません。 どのように論文を選べばよいでしょうか。

電子ジャーナルがあるものなど、入手のしやすさで優先してしまいがちですが、それで は重要な論文を見逃してしまいます。

論文を選ぶ基準には以下のようなものがあります。

- 探しているテーマに合致しているか(抄録などから判断)
- 掲載された雑誌
- 杳読を受けているか
- 著者はどのような人か
- 被引用数 (Cited)
	- ※ 他の論文から引用されている回数。『Web of Science』や『CiNii Articles』(一部の 論文)では被引用数が表示されています。

# 7.もっと便利に

## 7.1 その他のツール(データベース・ツールインデックス)

CiNii Articles 以外にも様々なデータベースがあります。図書館ホームページの「データ ベース・ツールインデックス」は、東北大学で契約しているものを中心に、データベース を幅広く集めたリンク集です。研究分野やツールのタイプからデータベースを探すことが できます。

## 7.2 どこからでも DB や EJ を使えるリモートアクセス

文献情報データベースや電子ジャーナルは有料のものが多く、主な機能は、契約してい る大学内でしか使うことができません。

しかし、リモートアクセスの機能を使うことで自宅や外出先などの学外からでも学内と 同じ条件でデータベースや電子ジャーナルを使うことができます。

サービスごとに学内であらかじめ ID を設定しておく必要があります。

詳しくは以下のページをご覧ください。

■ 『電子ジャーナル/データベース リモートアクセス』 東北大学附属図書館 (http://tul.library.tohoku.ac.jp/jnl/ej-remoteaccess2.html) 学内限定

# 第3章 実習問題

#### 雑誌論文

問題1.CiNii Articles の検索でヒットした次の資料について、下記項目を調べて下さい。

入手方法については、一つだけでよい。たとえば、電子ジャーナルで入手出来る場合は 冊子体の所在を確認する必要はない。 中山間地域に居住する高齢者の地域生活とQOL評価の関係:高齢者のQOL向上に向けた福祉のまちづくりに 昏 関する研究 Correlations between social life and QOL of elderly persons living in mountain villages: a study of the effects of rural planning on community development and the welfare improvements in terms of QOL of elderly persons **B 三宮基格** △ 井上孝徳 2 川崎順子 Sannnomiya Motohiro **Inoue Takanori** Kawasaki Yoshiko 九州保健福祉大学社会福祉学部臨床 九州保健福祉大学社会福祉学部臨床 九州保健福祉大学社会福祉学部ス ポーツ健康福祉学科 福祉学科 福祉学科 THE THE THE SUPPOSE SERVE SERVICE SERVICE SERVICE, School of Social Welfare,<br>Explorer, School of Social Welfare,<br>Kyushu University of Health and<br>Welfare Turn-Time<br>Separtment of Clinical Welfare<br>Service, School of Social Welfare,<br>Kyushu University of Health and<br>Welfare The Statement of Sports Health and<br>
Department of Sports Health and<br>
Welfare, School of Social Welfare,<br>
Kyushu University of Health and<br>
Welfare この論文を読む/探す ブレビュー B CiNii PDF CiNii 論文PDF - オープンアクセス 医中誌Web 医中誌 Web NDL-OPAC NDL-OPAC - 国立国会図書館で本をさがす CiNii Books CiNii Books - 大学図書館でさがす  $\begin{array}{cccccccccc} 0.01 & 0.01 & 0.01 & 0.01 & 0.01 & 0.01 & 0.01 & 0.01 & 0.01 & 0.01 & 0.01 & 0.01 & 0.01 & 0.01 & 0.01 & 0.01 & 0.01 & 0.01 & 0.01 & 0.01 & 0.01 & 0.01 & 0.01 & 0.01 & 0.01 & 0.01 & 0.01 & 0.01 & 0.01 & 0.01 & 0.01 & 0.01 & 0.01 & 0.01 & 0.01 &$ COLINIX 他のフルテキスト候補をみる **IN OPAC OPAC** 抄録 This study examined the impact of rural planning on community development related to improvements in the level FOR THE CONTRACT STATE REPORT OF A STATE AND RESIDENCE IN THE STATE AND RESIDENCE IN THE STATE AND RESIDENCE IN THE STATE AND RESIDENCE IN THE STATE AND RESIDENCE IN THE STATE AND RESIDENCE IN THE STATE AND RESIDENCE IN A of QOL (Quality of Life) of elderly persons. In this report, we conducted a correlational analysis of social life and the expect processes in the mountainous villages. We interviewed elderly persons living in the<br>mountainous villages regarding their conditions of their social life, and whether they were living alone. In general,<br>mountainous v elderly persons had low evaluations on QOL on health and use of facilities for travel. The elderly persons who had high QOL evaluations had outdoors activities and their families often visited their homes. In order to elevate the quality of life in these settings, it will be necessary to support activities outside the home and to build a system that キーワード facilitates for travel without constraint. This could be an effective method to increase periodic visits from their families, which would enhance the level of QOL for these persons. 高齢者 生活の質 收録刊行物 地域生活 11 九州保健福祉大学研究紀要 [巻号一覧] 温祉のまちづくり 中山間地域 九州保健福祉大学

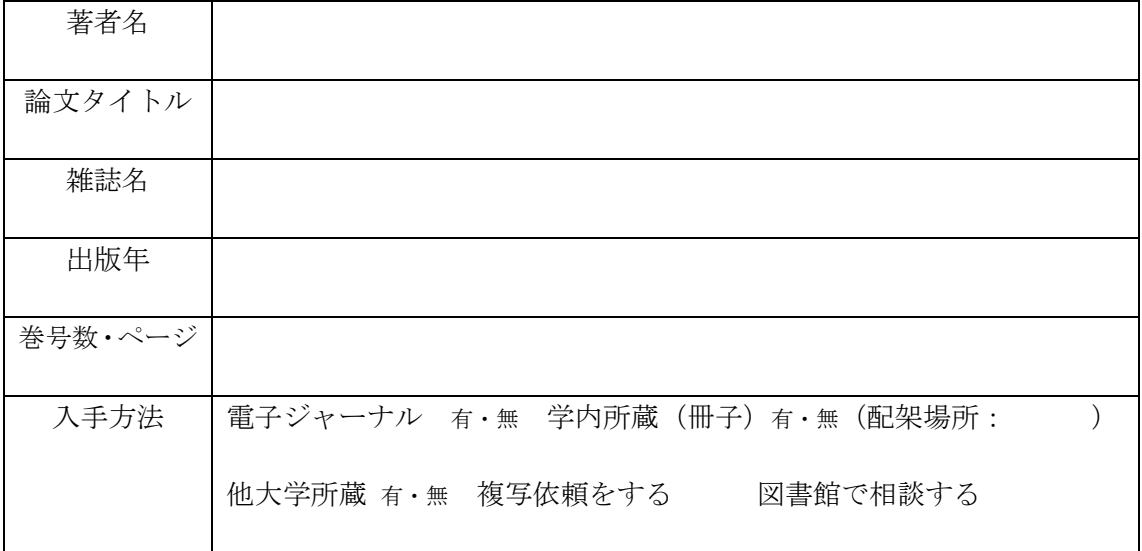

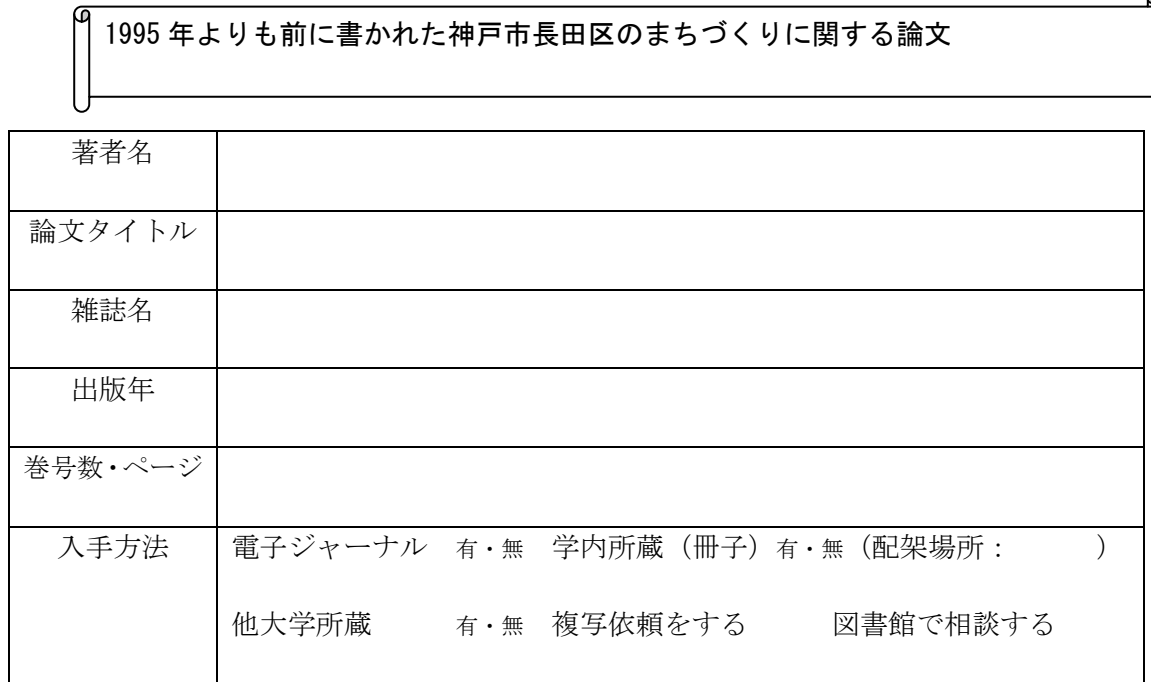

ω

G.

問題 2.CiNii Articles で以下の論文を探して、下記項目を調べて下さい。

# 問題 3.CiNii Articles で以下の論文を探して、下記項目を調べて下さい。

# 塩卓悟氏の書いた「宋代における肉食の普及状況」という論文

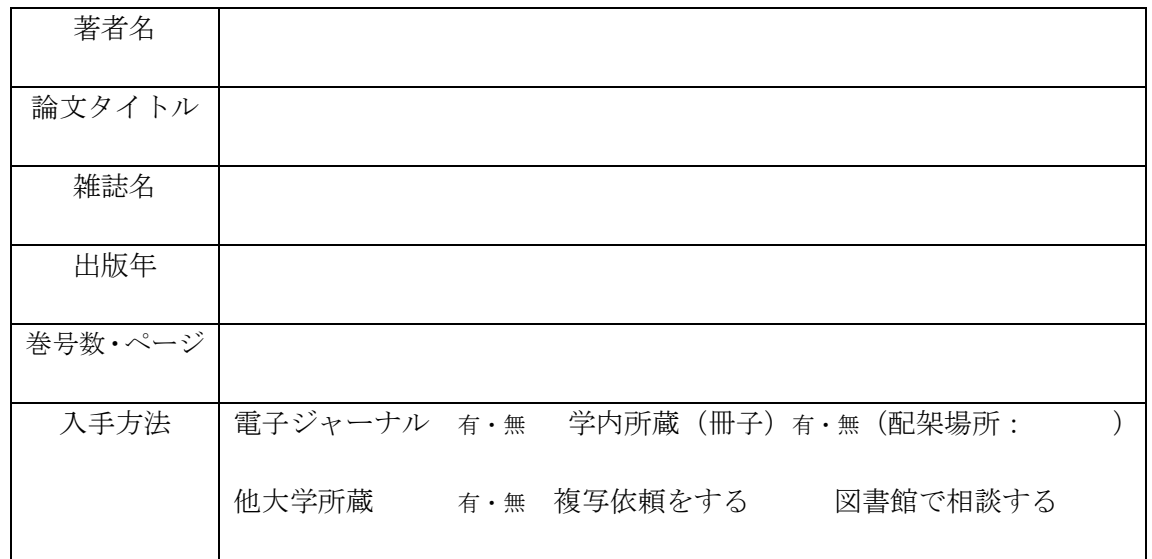